# Installation von Apps zum Videotelefonieren - Zoom

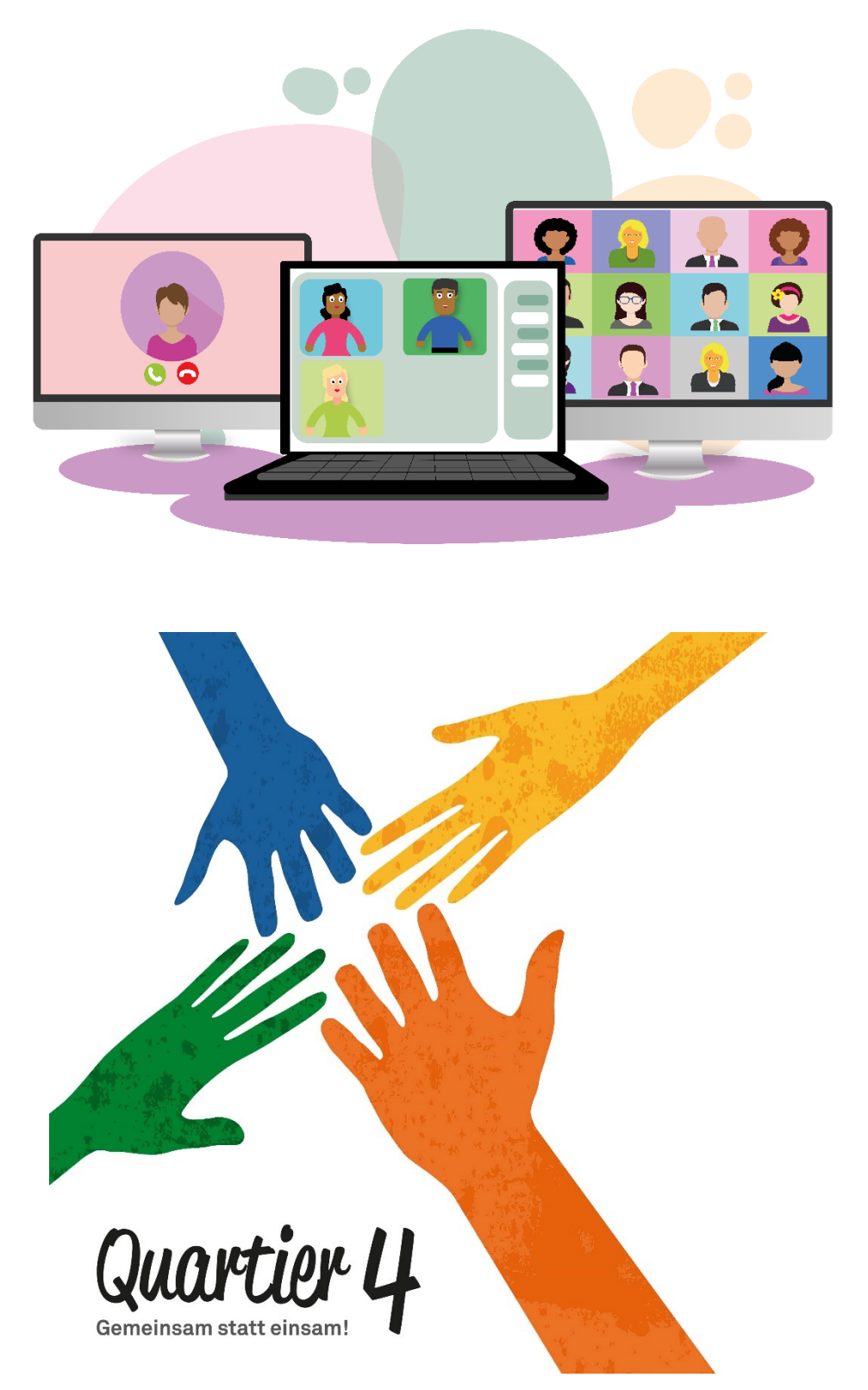

© QUARTIER 4 - GEMEINSAM STATT EINSAM 2020 · AUTOREN: HANS-PETER WENNHOLD, PAUL BOLL

## Installation von Videochat Apps

In diesem Jahr ist es ja aufgrund der Corona Krise häufig nicht möglich seine Angehörigen persönlich zu treffen. Was also tun um dennoch die Liebsten zu sehen und gemeinsam das Fest der Liebe zu begehen? Ein nicht ganz vollwertiger Ersatz für die persönlichen Treffen können Videochat Apps sein, mit denen man Einzeln aber auch gemeinsam in Konferenzen per Video telefonieren kann und so seine Angehörigen zumindest zu sehen und hören bekommt.

Doch welche Apps gibt es dafür überhaupt? Welche Endgeräte können genutzt werden? Auf was ist zu achten? Wie werden diese Apps installiert?

### **Apps**

Es gibt unzählige Apps mit denen Videotelefonie durchgeführt werden kann. Die bekanntesten sind WhatsApp, Skype, Zoom, Jitsi Meet, Microsoft Teams, Ionos Video Chat, ICQ, Facebook Messanger, Google Duo, WeChat oder aber auch Facetime, diese App funktioniert allerdings nur zwischen Apple Geräten.

#### **Endgeräte**

Videotelefonie können Sie im Prinzip mit allen Geräten durchführen die mit Mikrofon und Kamera ausgestattet sind und die Möglichkeit bieten die entsprechenden Apps zu installieren, also Android und Apple Smartphones, Tablet PCs, Laptops, PCs sofern diese mit Mikrofon, Kamera und Lautsprecher ausgestattet sind und teilweise auch auf Smart TVs.

#### **Auf was ist zu achten**

Videotelefonie verbraucht unheimlich viele Daten, achten Sie also unbedingt darauf, wenn Sie Videotelefonie über das mobile Netz durchführen, dass Sie möglichsten einen Tarif nutzen, der eine Datenflatrate beinhaltet. Haben Sie einen sehr alten Tarif der sehr wenig Datenvolumen beinhaltet, könnte ein Videogespräch sehr teuer werden. Wenn Sie die Möglichkeit haben Ihr Mobiltelefon mit Ihrem WLAN-Netz zu verbinden, dann sollten Sie die tun, denn dann nutzen Sie ihr DSL-Netz, das in der Regel einen Flatrate Tarif mit unbegrenzter Datenmenge beinhaltet.

Es gibt Apps da müssen auf Sende- und Empfangsgerät jeweils die gleiche App installiert sein, z.B. wie bei WhatsApp. Bei anderen Apps muss nur auf dem Sendegerät die App installiert sein, auf der Empfängerseite ist das dann nicht unbedingt nötig, da das Gespräch dort auch über den Webbrowser geführt werden kann, dies ist z.B. bei Zoom der Fall. Allerdings ist die Bild- und Tonqualität in der Regel besser, wenn die App auch auf dem Empfangsgerät installiert ist.

#### **Wie werden diese Apps installiert?**

Wir werden in unseren Dokumenten exemplarisch die Installation von WhatsApp, Zoom und Jitsi Meet beschreiben. Die Installation der anderen Apps verläuft ähnlich und ist in der Regel sehr einfach durchzuführen. Sie installieren die App, erstellen einen Account, geben einige persönliche Daten ein wie Username und Passwort, geben dem Endgerät die Rechte zum Zugriff auf Kamera, Ton und Kontakte und schon kann es losgehen.

## Installation Zoom

Für Zoom gibt es Apps für die mobilen Endgeräte wie Smartphones aber auch für Windows PCs. Sie können somit einen Videoanruf von Smartphone zu Smartphone und auch von einem Smartphone zu einem Laptop durchführen. Man braucht nicht einmal die App installiert haben, denn es funktioniert auch im Browser wenn auch nicht ganz so schön wie in der App. Der Videoanruf ist in der kostenlosen Version auf 40 Minuten beschränkt, es ist aber möglich mehrere Meetings nacheinander zu planen und sich nach Beendigung des einen Anrufs für die nächsten 40 min erneut einzuwählen.

Wir werden nachfolgend die Installation von Zoom auf einem Smartphone näher zeigen. Wie schon erwähnt können Sie die Videokonferenzen auch auf einem Laptop im Browser planen und durchführen.

Öffnen Sie dazu Ihren Browser und gehen auf<https://www.zoom.us/> . Erstellen Sie hier Ihren Account und anschließend können Sie Ihre Meetings, wie es hier heißt, planen. Die Windows App "Zoom Room" können Sie kostenlos in Windows über den Microsoft Store oder direkt bei Zoom unter<https://zoom.us/de-de/zoomrooms/software.html> herunterladen. Im Unterschied zu WhatsApp identifizieren Sie sich bei Zoom nicht über Ihre Telefonnummer, sondern über Ihre E-Mail-Adresse.

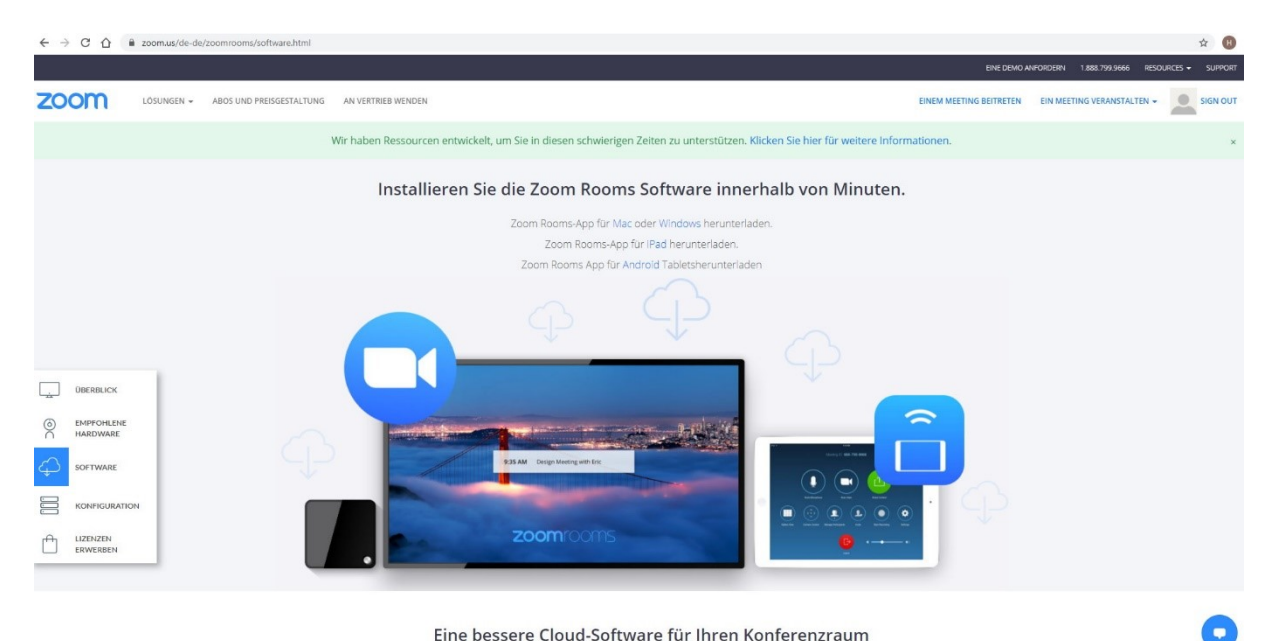

Eine bessere Cloud-Software für Ihren Konferenzraum

https://zoom.us/de-de/zoomrooms/software.html

## Installation von Zoom

### Nachfolgend zeigen wir Ihnen den Ablauf der Zoom Installation auf einem Android Smartphone

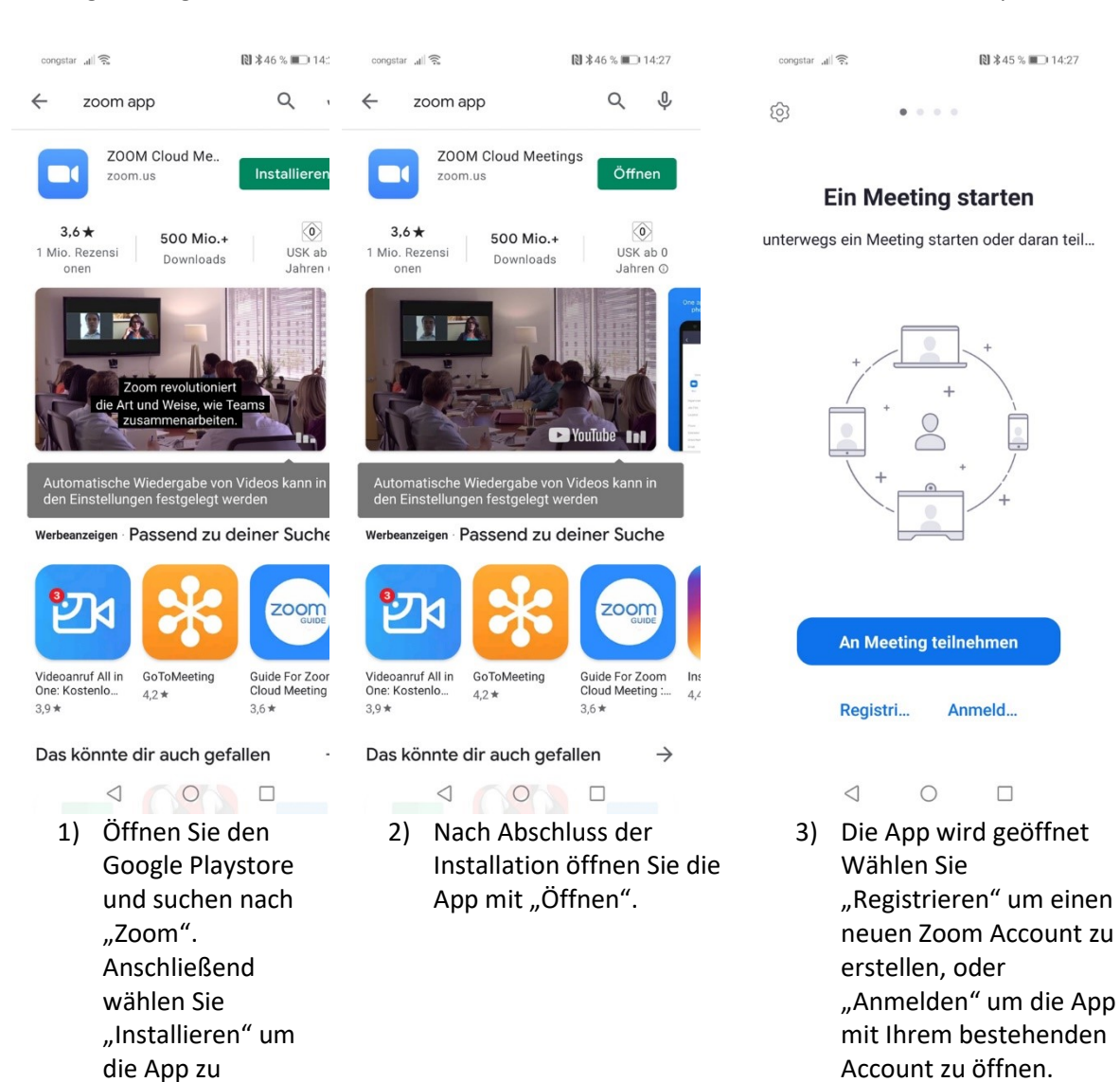

installieren.

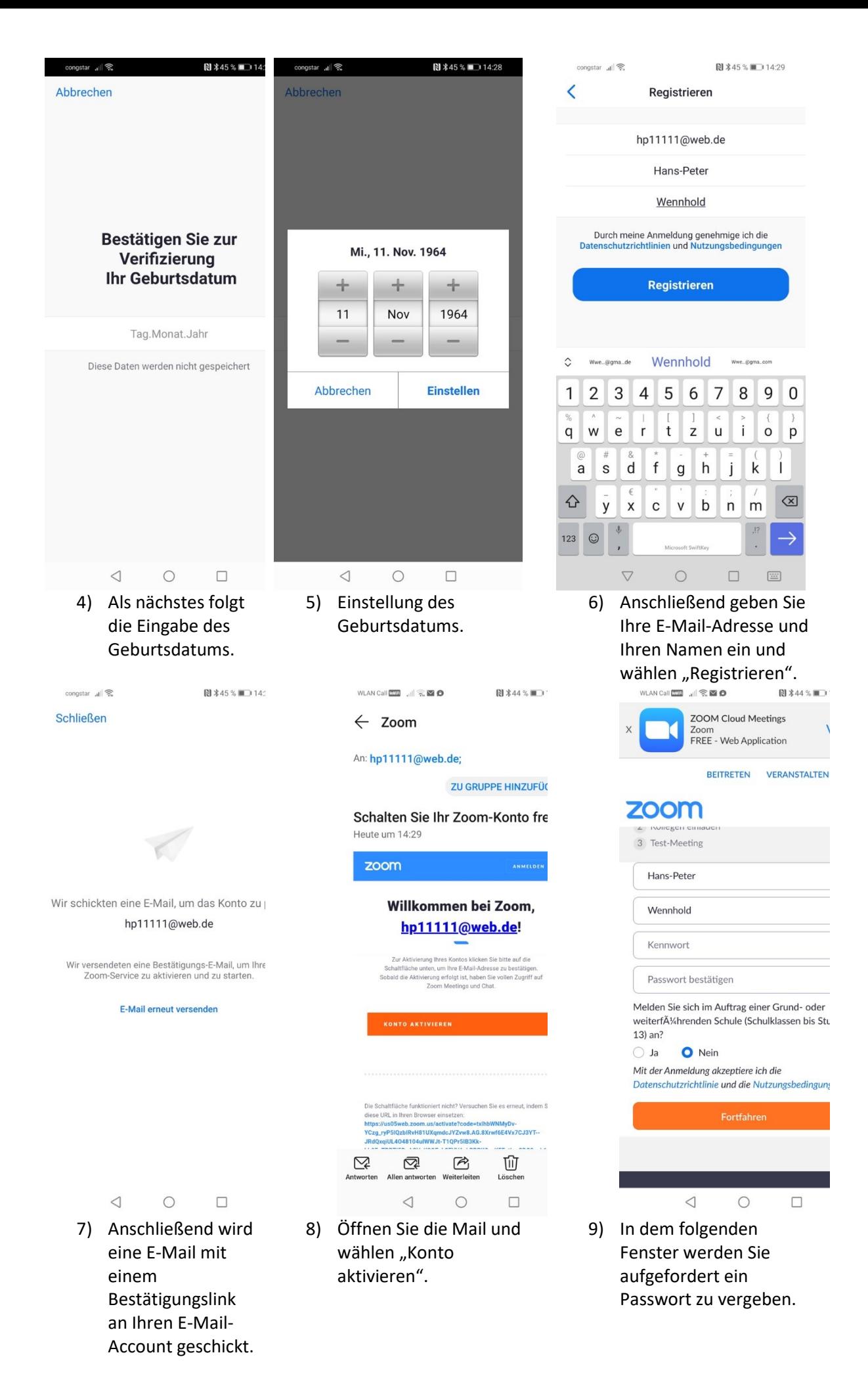

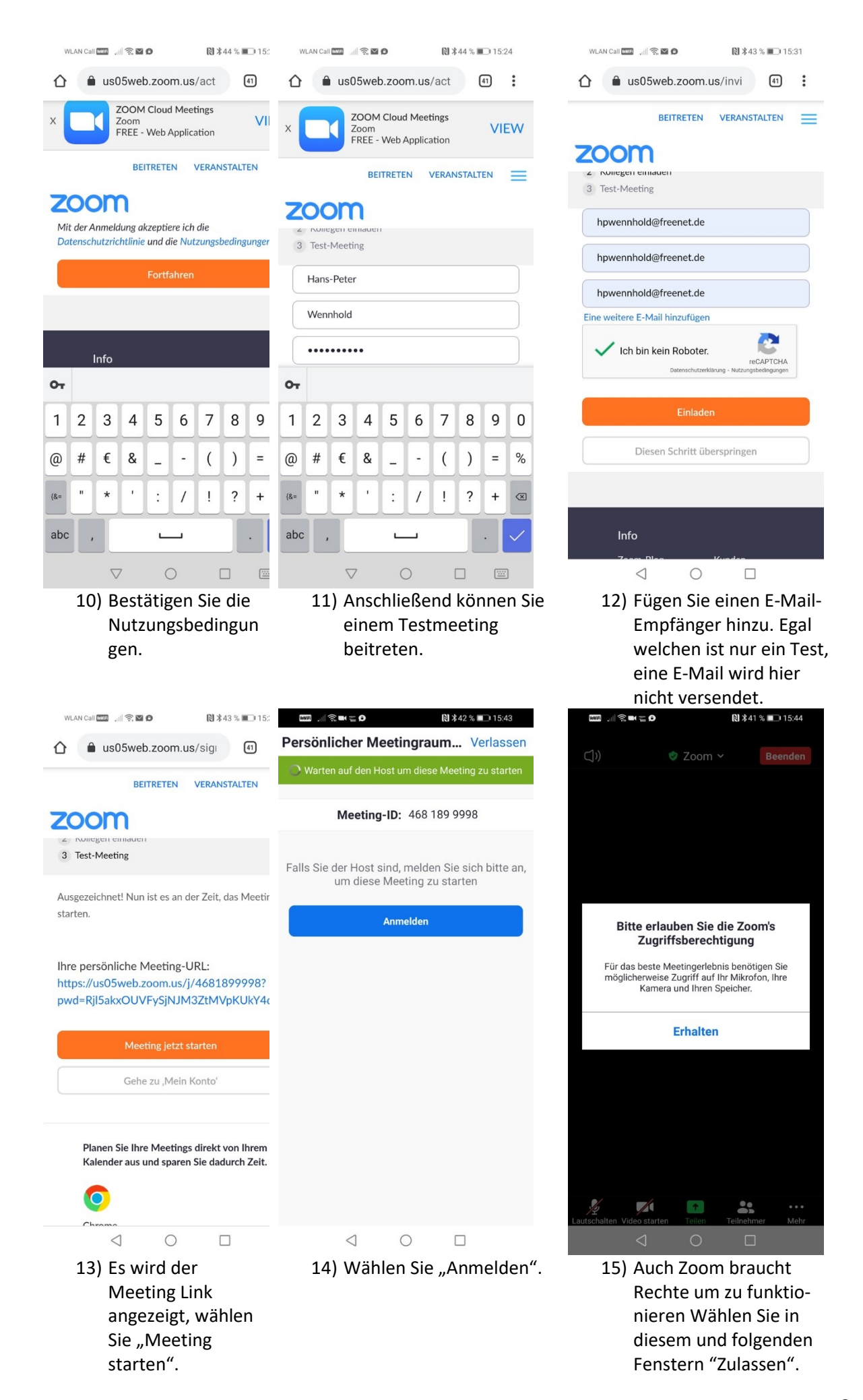

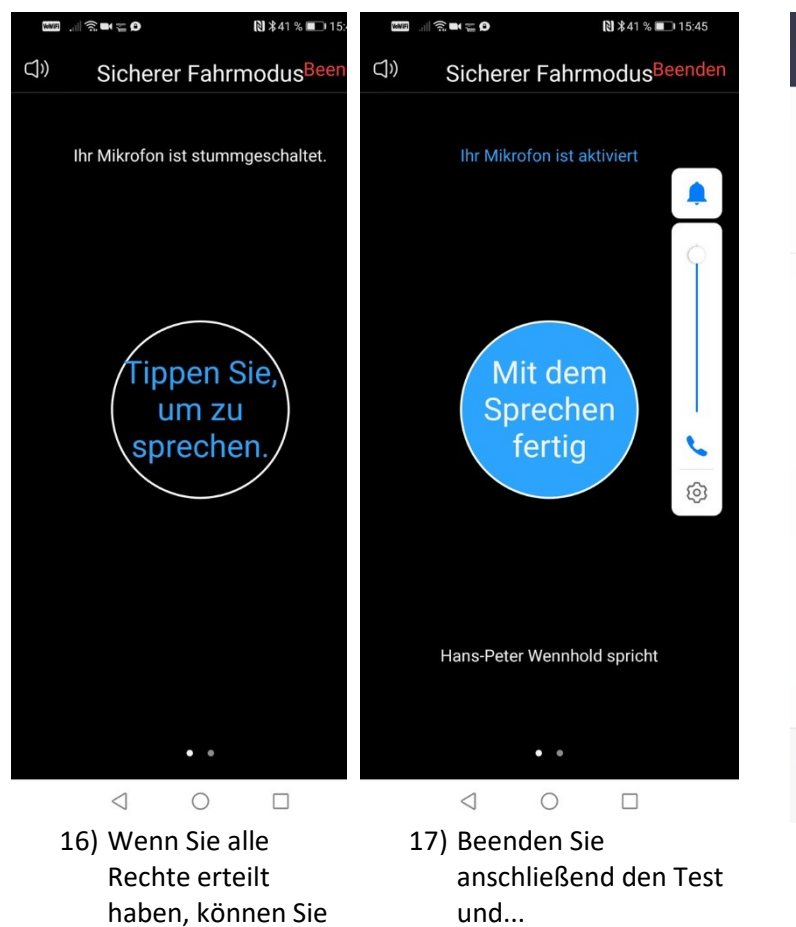

den Test starten.

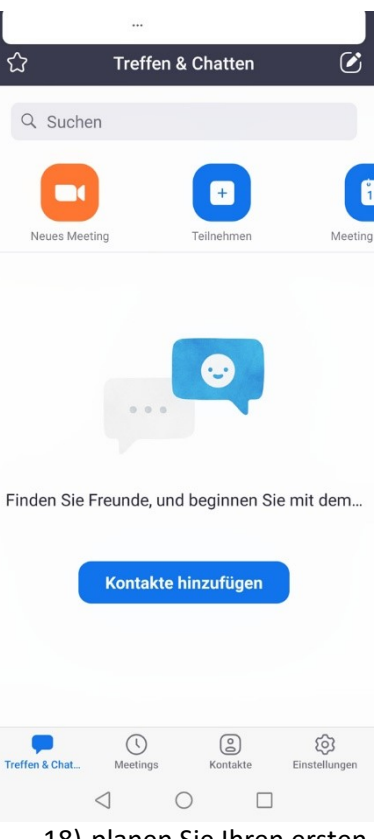

18) planen Sie Ihren ersten Videoanruf. Sie können hier Ihre Kontakte hinzufügen oder aber auch in einem späteren Schritt. Wählen Sie Meeting planen oben rechts.

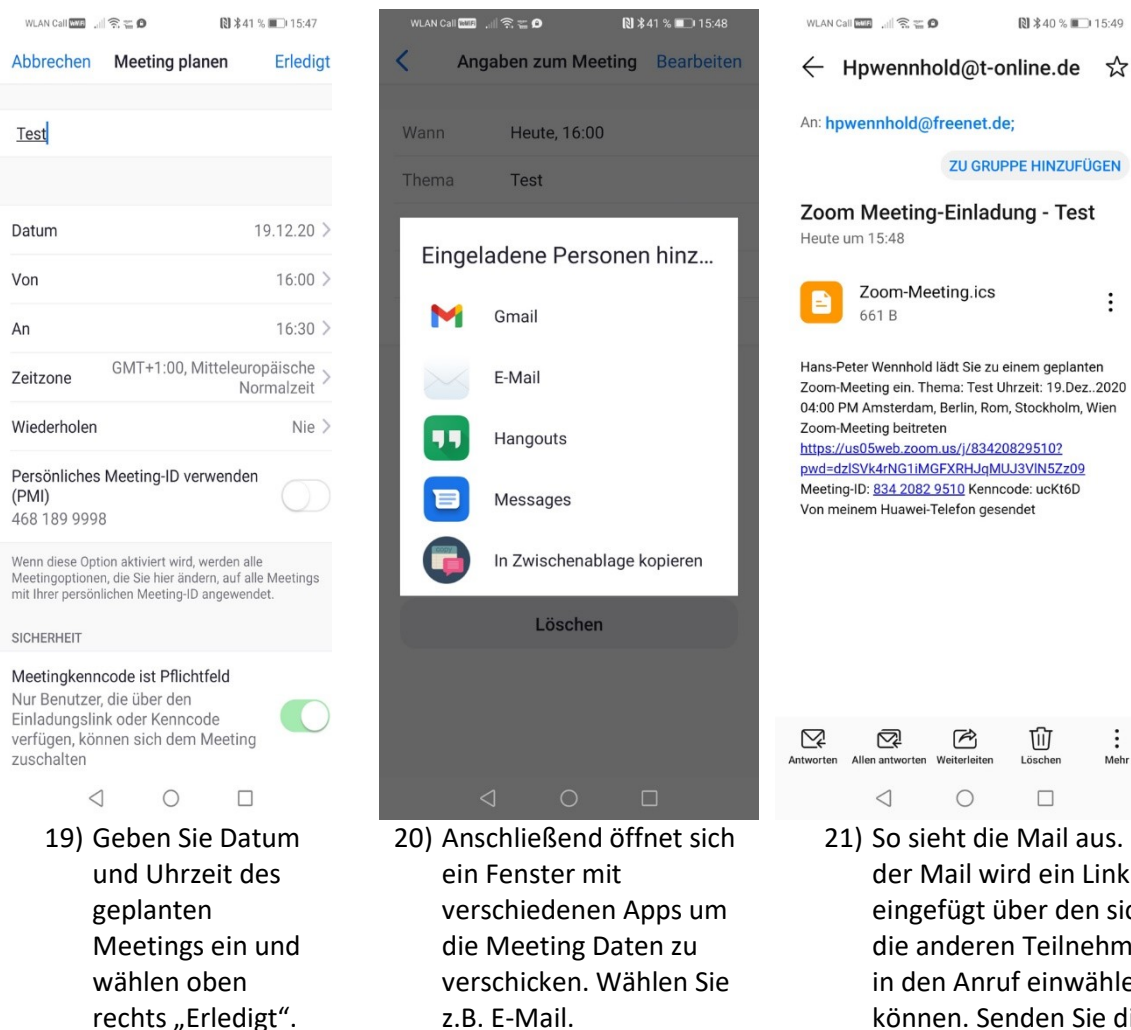

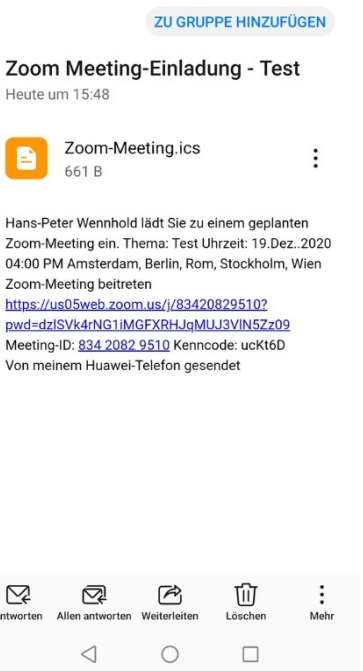

 $N$   $\frac{1}{2}$  40  $\frac{1}{2}$   $N$   $\frac{1}{2}$  15:49

21) So sieht die Mail aus. In der Mail wird ein Link eingefügt über den sich die anderen Teilnehmer in den Anruf einwählen können. Senden Sie die Mail an die anderen Teilnehmer.

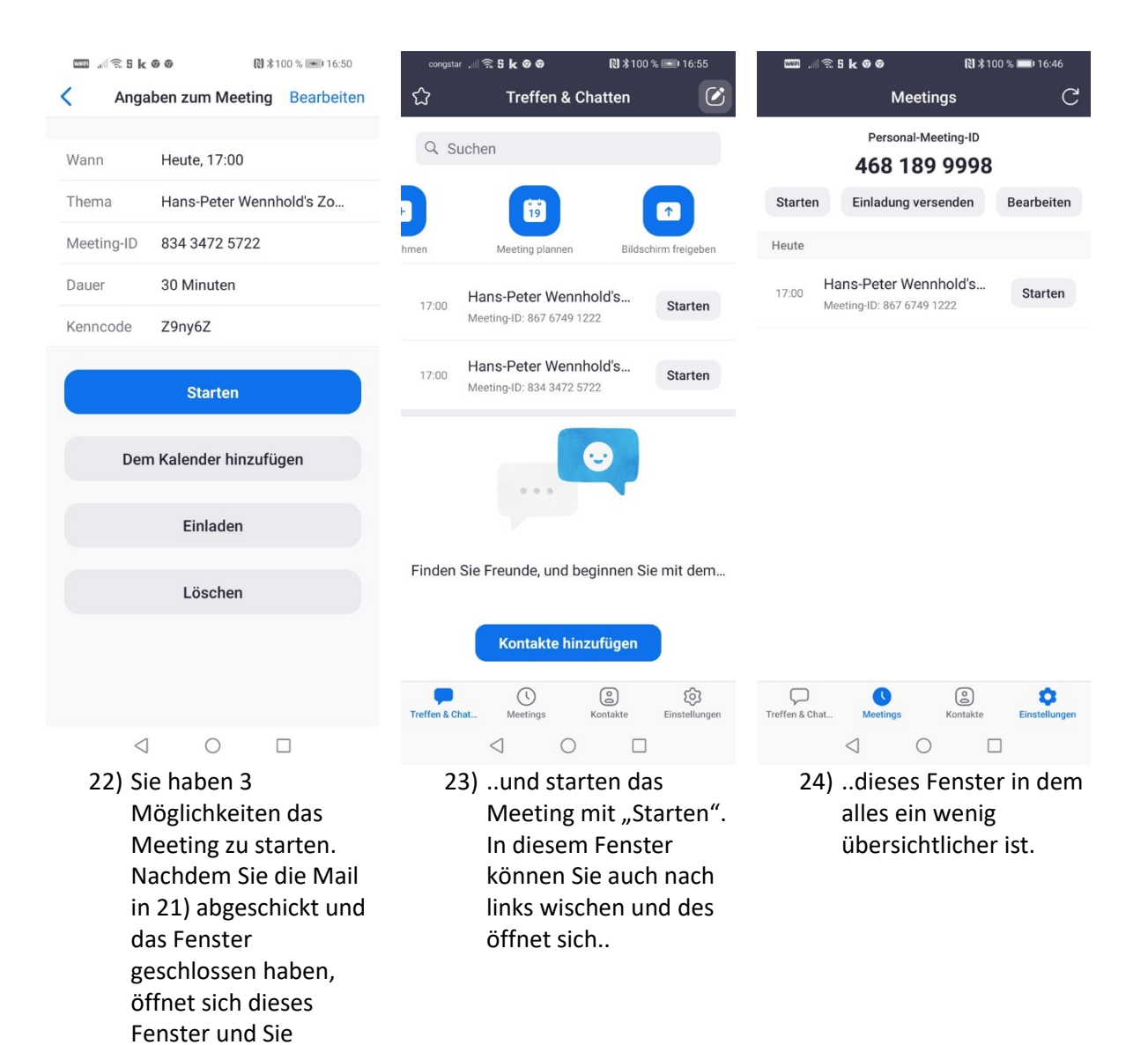

könnten das Meeting direkt starten, oder Sie gehen in das folgende

Fenster.

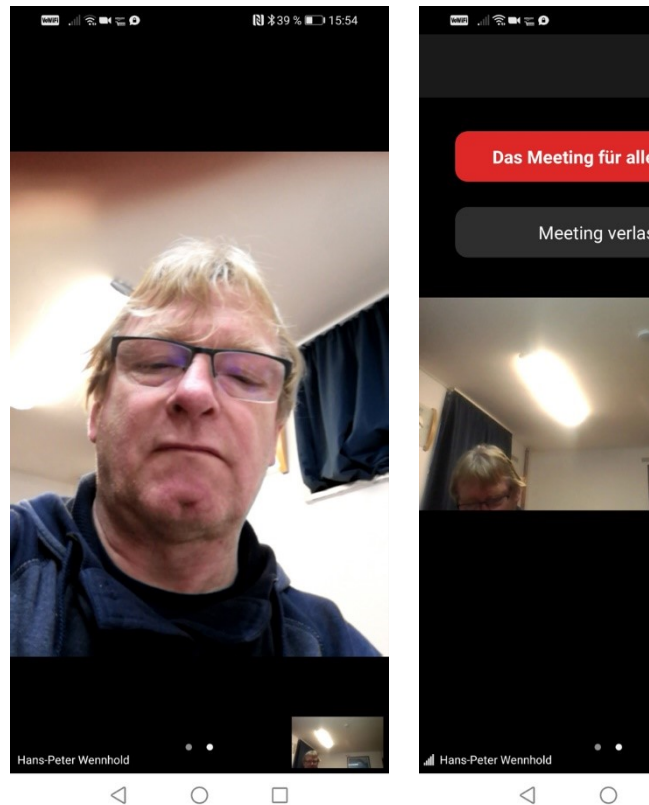

- 25) Der Videoanruf wird gestartet und Sie können die anderen Teilnehmer sehen, sobald diese sich über den Link in der Mail eingewählt haben.
- Das Meeting für alle beenden Meeting verlassen  $\circ$  $\triangleleft$  $\Box$ 26) Beenden können Sie

**N** *\**39 % ■ 15:54

Abbrechen

das Meeting indem einmal auf das Bild tippen und anschließend "Video verlassen" bzw. "Video für alle beenden" wählen.

## **Quartier 4 Arbeitsgruppen**

Zurzeit gibt es bei Quartier 4 – Gemeinsam statt einsam 5 Arbeitsgruppen mit den folgenden Themen:

- **Mobil und Barrierefrei** Ansprechpartner: **Brigitte Hörning** [brigitte.hoerning@gemeinde-waldems.de](mailto:brigitte.hoerning@gemeinde-waldems.de) 06126 59224
- **Wohnen neu denken** Ansprechpartner: **Heike Schmidt-Ewert** [Heike.schmidt-ewert@web.de](mailto:Heike.schmidt-ewert@web.de)
- **Gemeinschaft erleben** Ansprechpartner: Martina Boll <martina.boll@gmx.de>
- **Licht im Dunkeln – Demenz** Ansprechpartner: **Brigitte Hörning** [brigitte.hoerning@gemeinde-waldems.de](mailto:brigitte.hoerning@gemeinde-waldems.de) 06126 59224
- **Information und Kommunikation** Ansprechpartner: **Paul Boll** [paul.boll@gmx.de](file:///E:/Eigene%20Dateien/WORD/PRIVAT/Quartier%204/Flyer%20Q4/paul.boll@gmx.de)

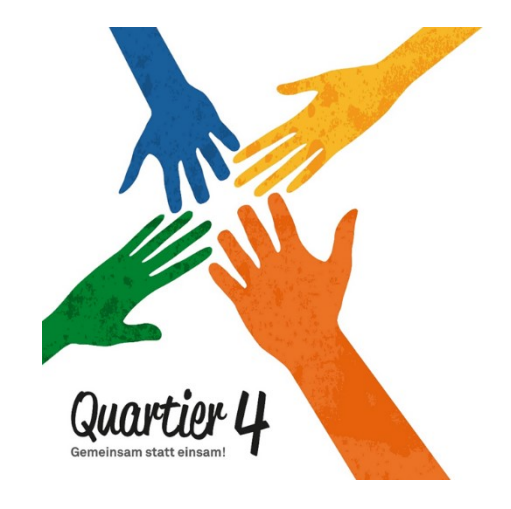

## **Wir brauchen SIE**

**Wollen Sie in einer unserer Arbeitsgruppen mitarbeiten und/oder haben Sie tolle Ideen um unsere Nachbarschaft zu stärken, dann wenden Sie sich bitte an einen der obenstehenden Ansprechpartner oder rufen Sie an: 06126 - 59224**